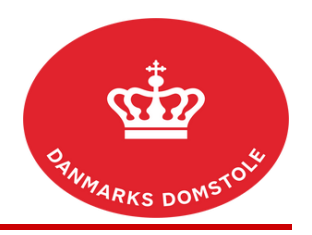

Du kan her se, hvordan du på domstolenes sagsportal [\(www.minretssag.dk\)](http://www.minretssag.dk/) kan klage over en afgørelse ved at oprette en appel.

I nogle tilfælde kan du først appellere en sag, hvis du har fået tilladelse fra Procesbevillingsnævnet. Ansøgninger til Procesbevillingsnævnet skal ske ved almindelig post eller sikker mail/Digital Post i overensstemmelse med vejledningen på Procesbevillingsnævnets hjemmeside.

## **OBS – genoptagelse**

Hvis du er dømt som udeblevet, kan du søge om at få sagen genoptaget. Hvis du ønsker at søge om genoptagelse, skal du IKKE oprette en appel. Du skal i stedet indsende et processkrift eller en meddelelse til retten på den pågældende sag, der ønskes genoptaget.

## **Digitalt fritaget?**

Hvis du er digitalt fritaget fra at bruge [minretssag.dk,](http://www.minretssag.dk) kan du i stedet finde blanketter og vejledninger her: [https://domstol.dk/selvbetjening/blanketter-og-vejledninger/digitalt-fritaget-i-civile-sager/.](https://domstol.dk/selvbetjening/blanketter-og-vejledninger/digitalt-fritaget-i-civile-sager/)

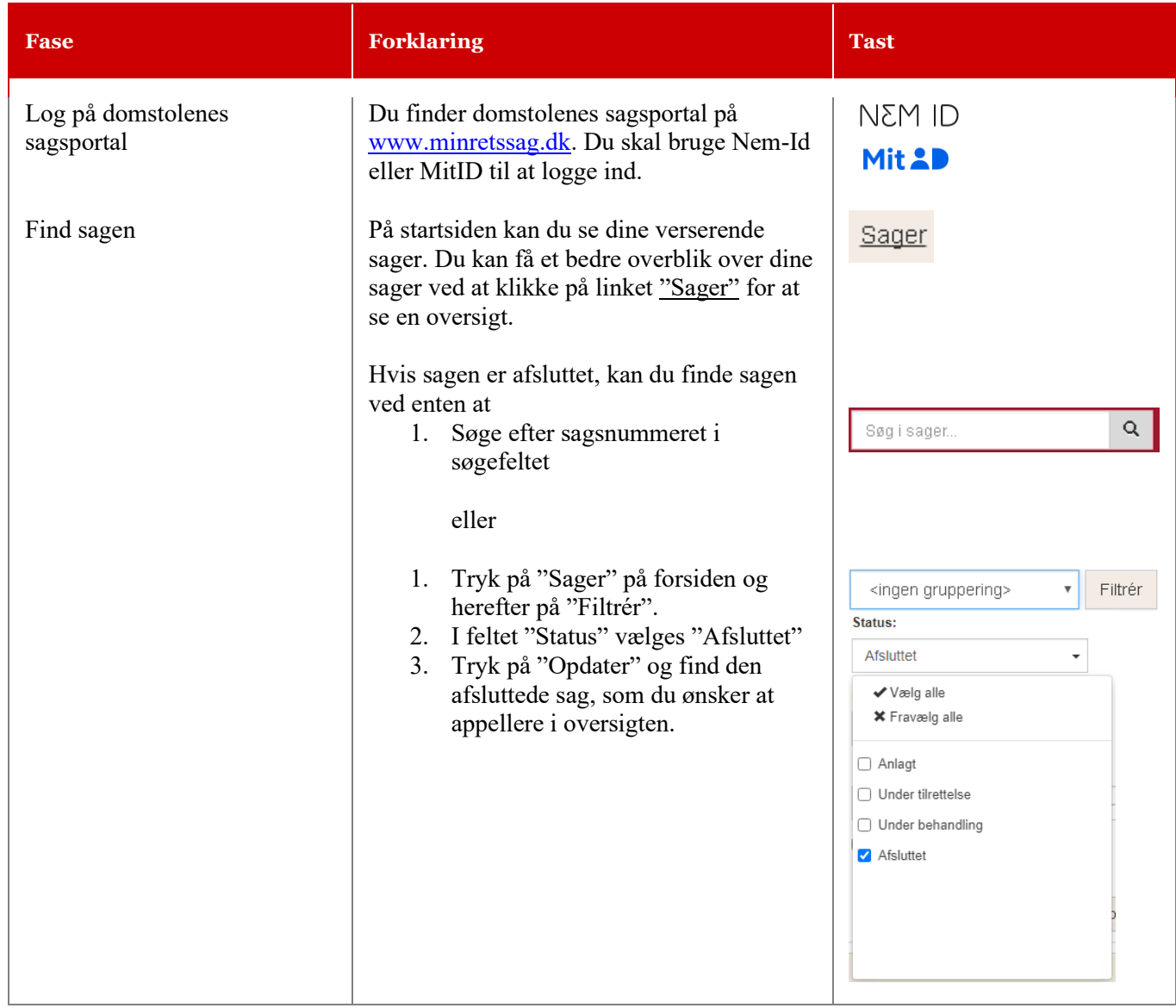

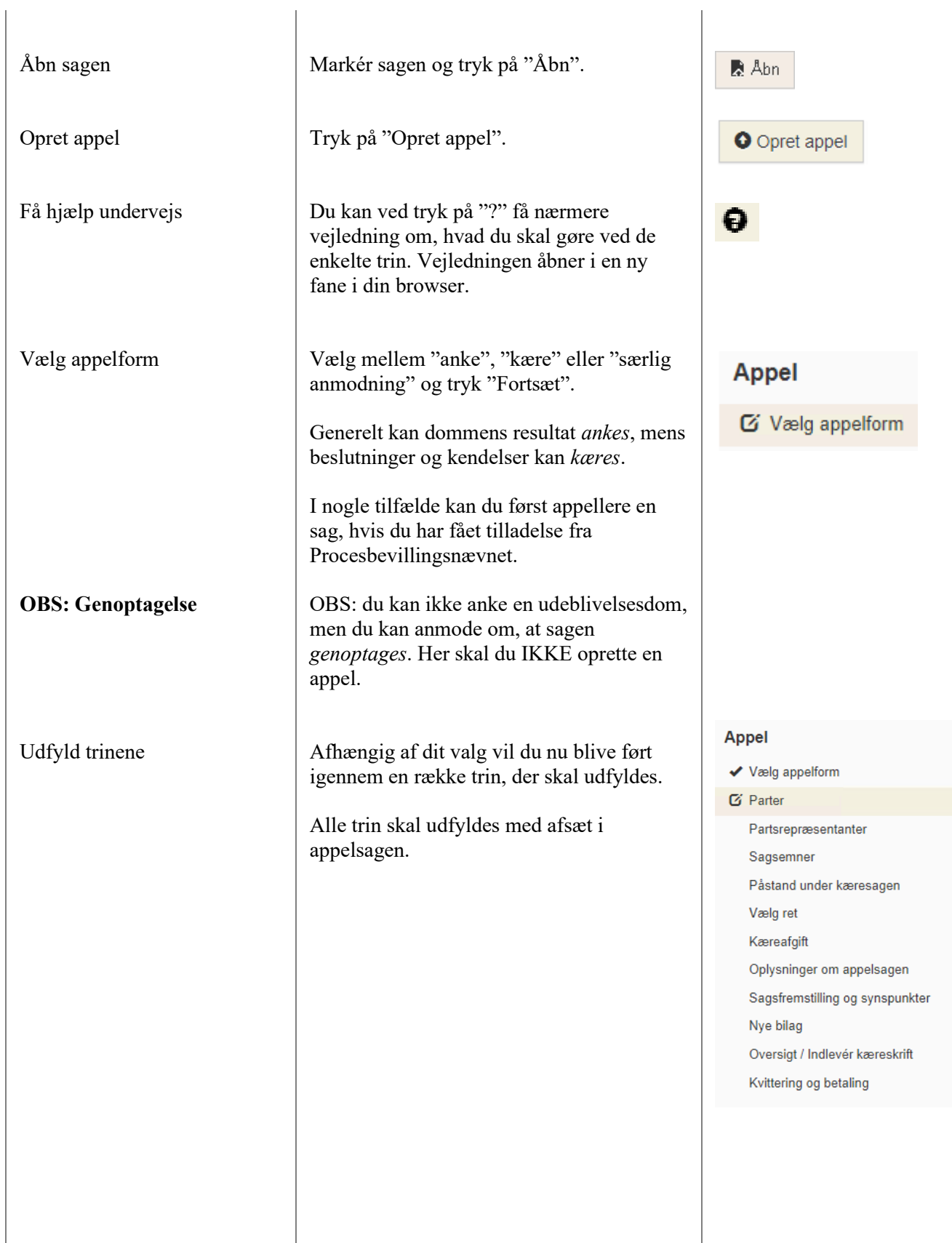

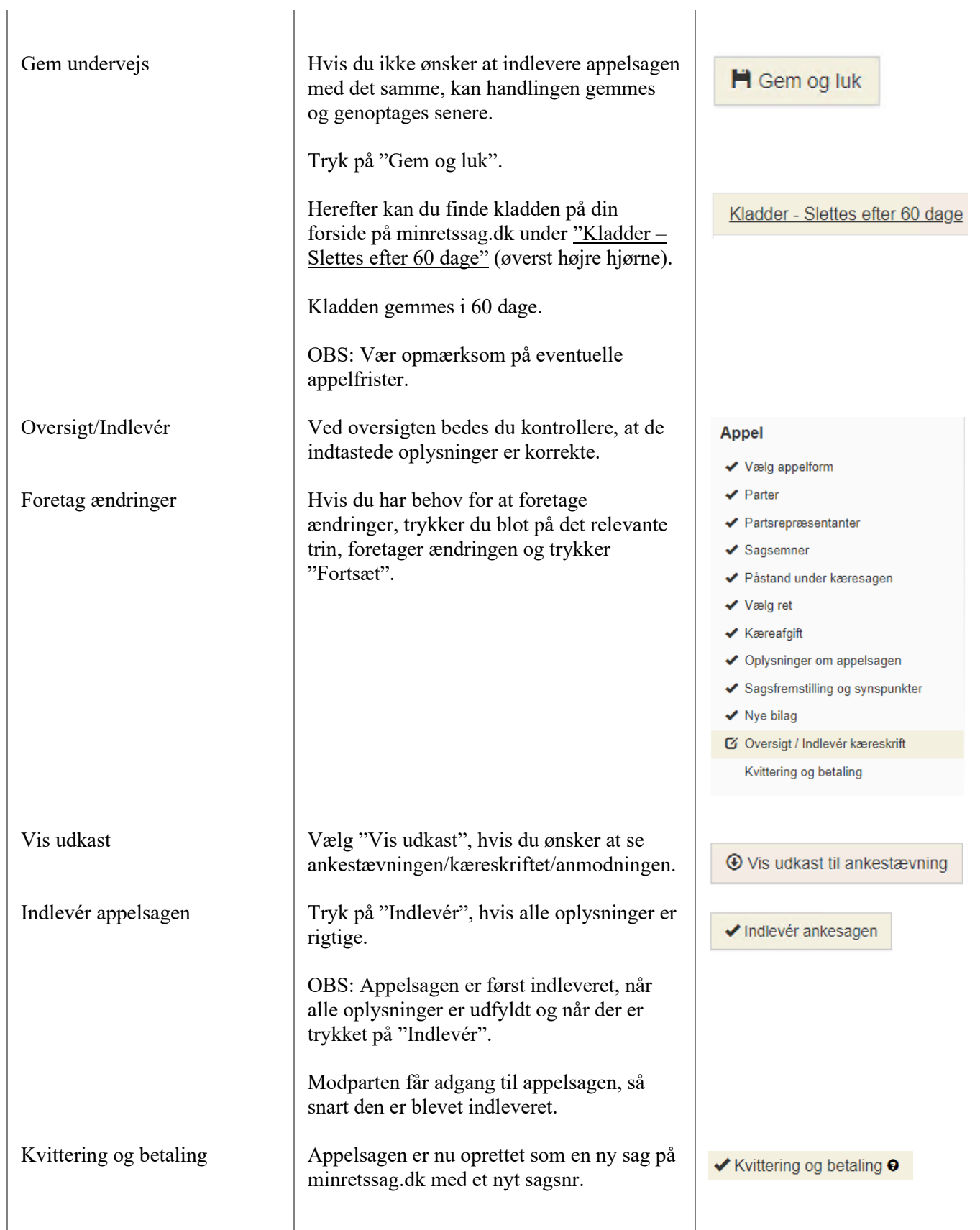

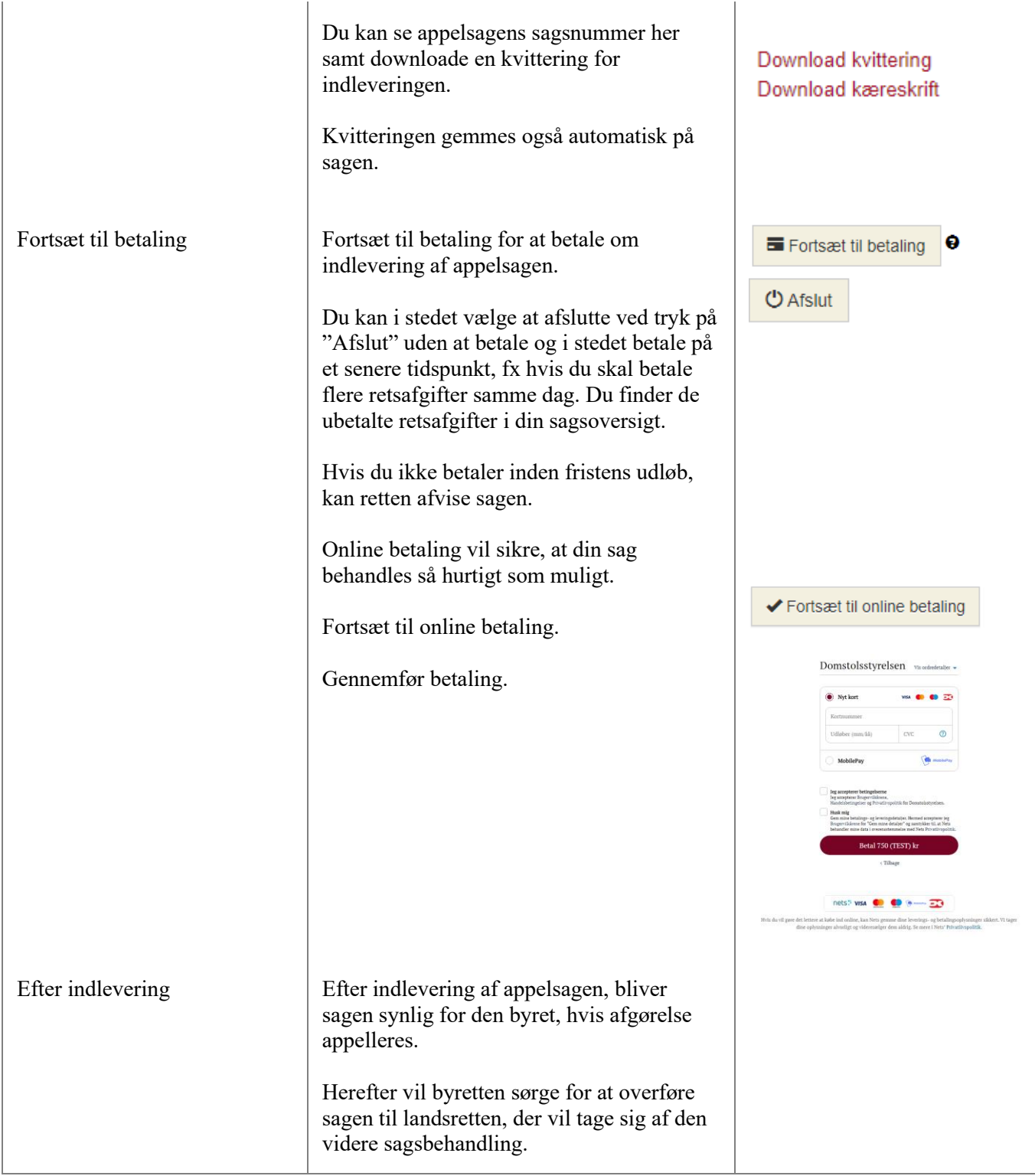